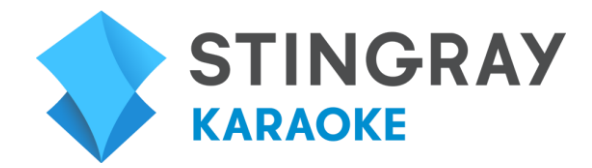

### What happened to The KARAOKE Channel TV App?

The KARAOKE Channel TV App has been rebranded and updated to Stingray Karaoke. It is the same app with great new features, like a longer song queue, playlists, favorites, and a selection of background styles. Experience the new Stingray Karaoke app. Press apps on your remote to get started.

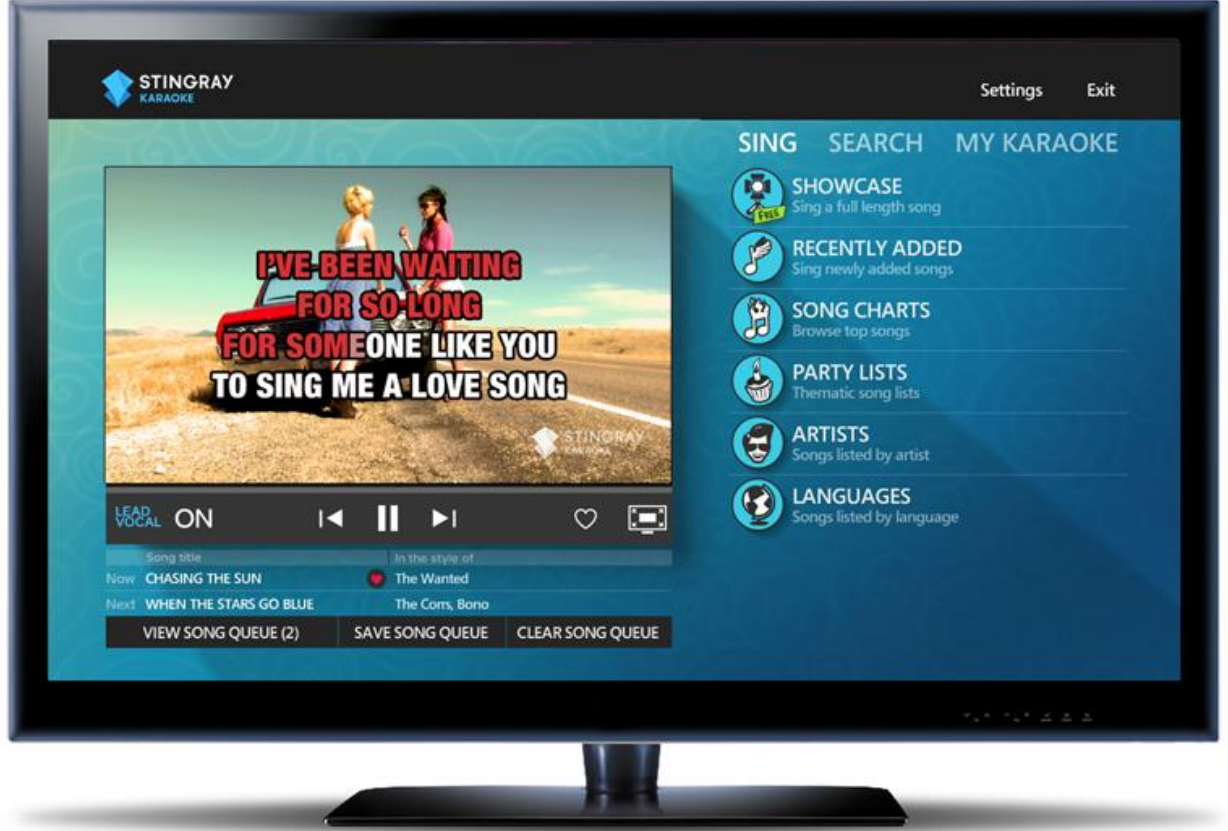

#### What is Stingray Karaoke?

Stingray Karaoke turns your TV into the ultimate karaoke machine. With thousands of songs to choose from you'll be singing along to songs in the style of today's top artists and yesterday's legends, in the comfort of your own living room.

#### How do I find songs to sing?

Browse the song library using your remote control to navigate the song lists. Select the SING tab and then select: Showcase, Recently Added (by date added), Song Charts (by category), Party Lists (by theme), Artists (by category and first letter of first name) or Languages (by language). Alternatively, you can use search to find a specific song or songs in the style of a specific artist. To search for songs, select the SEARCH tab, then enter a song title, artist name or a phrase from the lyrics of the song.

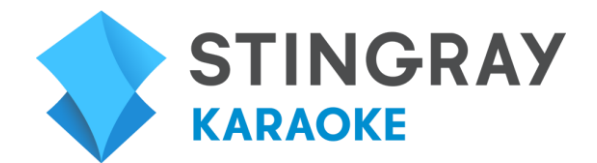

Songs are added regularly, so be sure to check back frequently to sing more songs.

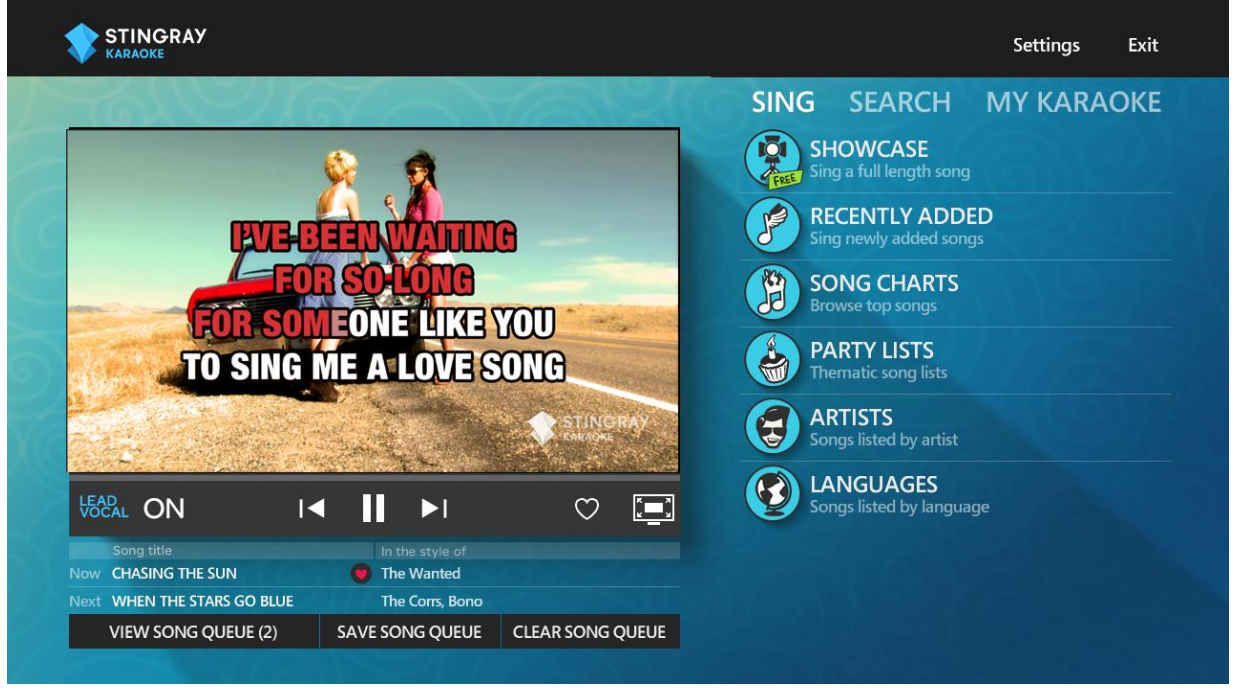

# How do I play karaoke songs?

Select the song you want to play by using your remote control, then select "Sing Now" to start the playback of the song, or "Sing Next" if there is already a song in the player. Alternatively, select "Add to queue" to add the song to the end of the song queue, or "Add to playlist" to add the song to a playlist.

The player controls on the karaoke player are used to control the playback of songs in the player as well as in queue. The controls are restart song, pause/play song, and next song in queue.

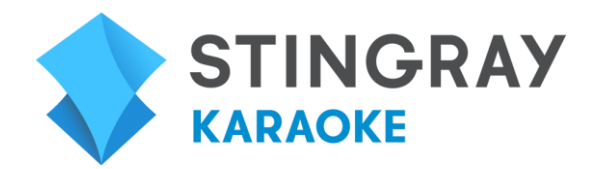

### How do I queue songs?

The song queue is a list of songs displayed under the karaoke player controls. If a song is currently playing in the player when you select and press OK to play a new song, this song will be added to the queue. If there are already song(s) in the queue, the song will be added to the next available position in the song queue. To view all songs in the queue, select View Song Queue. You may queue up to 90 songs in the song queue.

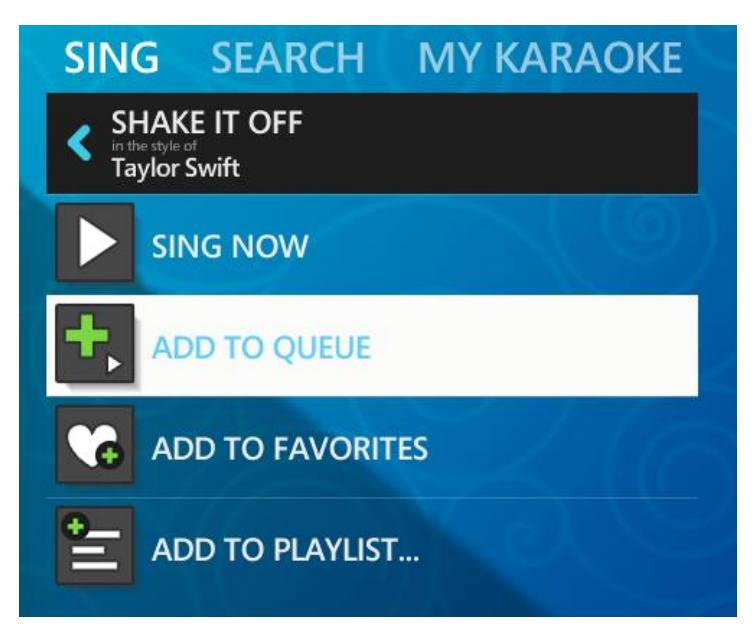

#### VIEW SONG QUEUE:

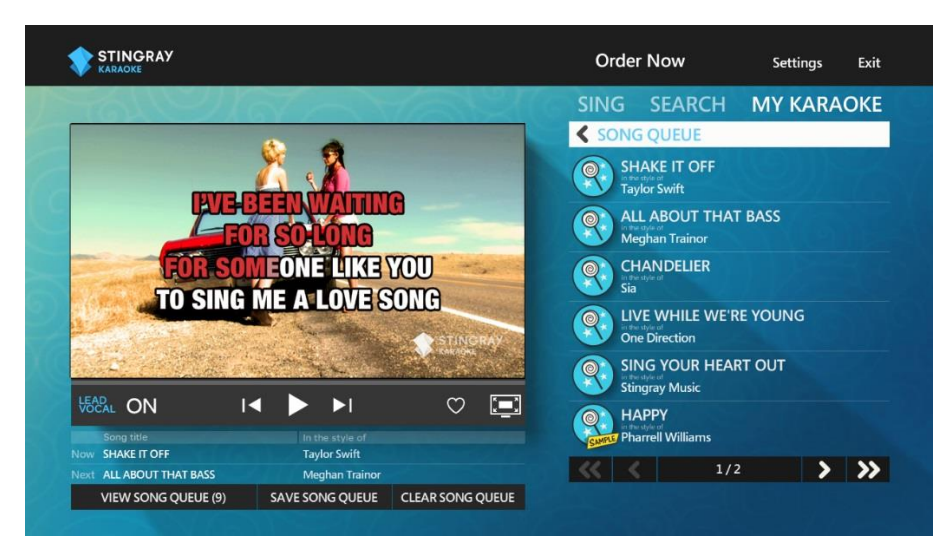

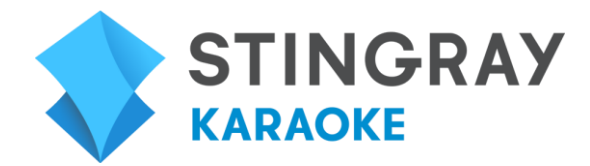

### How do I create a playlist?

You can create and save playlists of up to 90 songs. To create a playlist, select a song from one of the song listings under SING or SEARCH. Select Add to Playlist, New Playlist and enter a Playlist Name and select OK. You can then add other songs to this playlist.

To view and manage your playlists, select MY KARAOKE, then PLAYLIST.

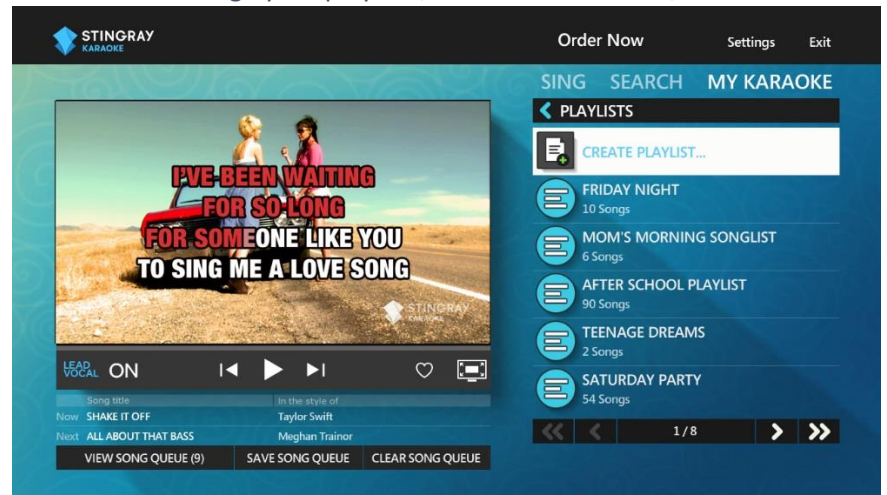

# How do I favorite a song?

To add a song to your favorites, select the song, then choose Add to Favorites. A red heart icon will appear to the right of the song title. If the song is currently playing in the player, you may also select the heart icon on the player controls, to add the song to your favorites.

To view the list of all your favorite songs, select MY KARAOKE, then FAVORITES.

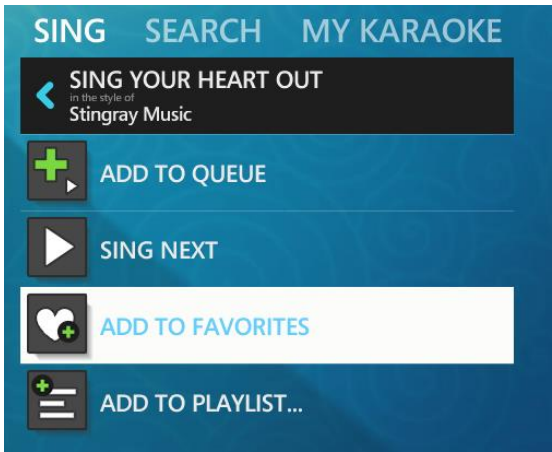

To view the list of all your favorite songs, select MY KARAOKE, then FAVORITES.

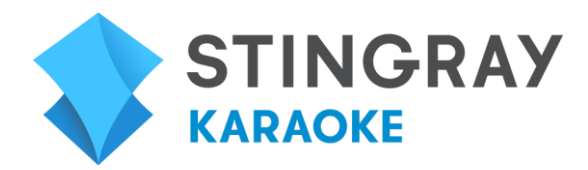

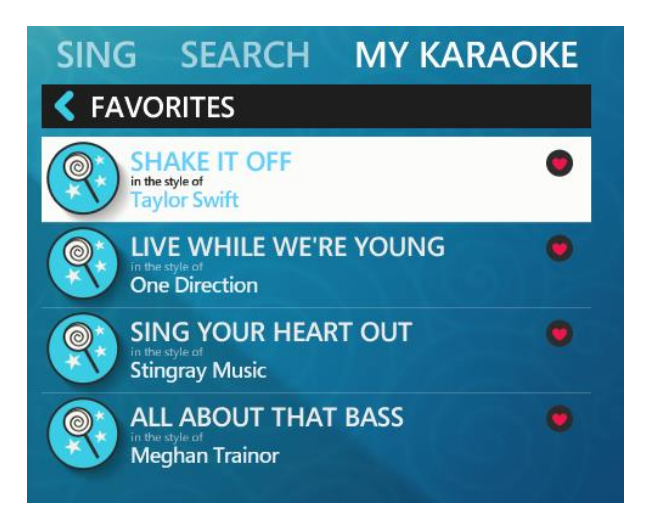

# How do I turn on/off the lead vocal guide track?

Lead vocal guide tracks are available for many songs and are a great way to learn songs or to encourage less confident singers to sing. To play songs with a lead vocal track, use your remote control to select the Lead Vocal option located at the bottom left of the player, then press OK on your remote.

Note that some songs may contain back vocal tracks in addition to the lead vocal track. It is not possible to turn off the back vocal track.

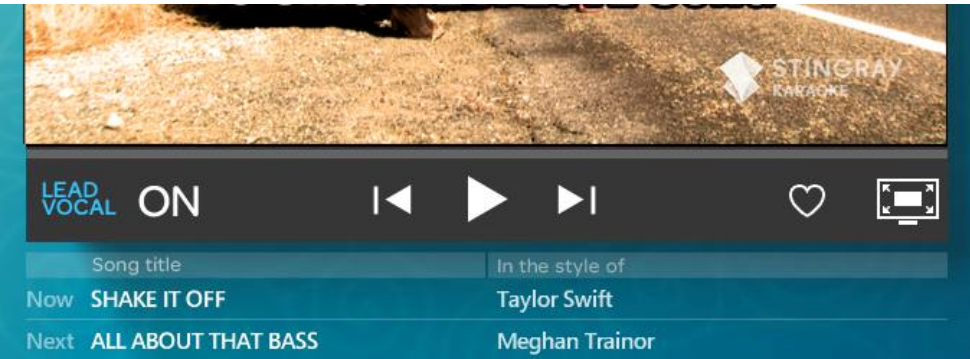

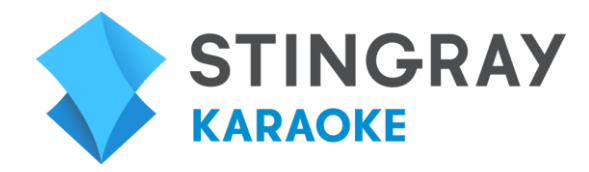

# How do I change the Background Style?

To change the app's background style, select Settings at the top of the app, then Background Styles. You may then select from a variety of application background styles.

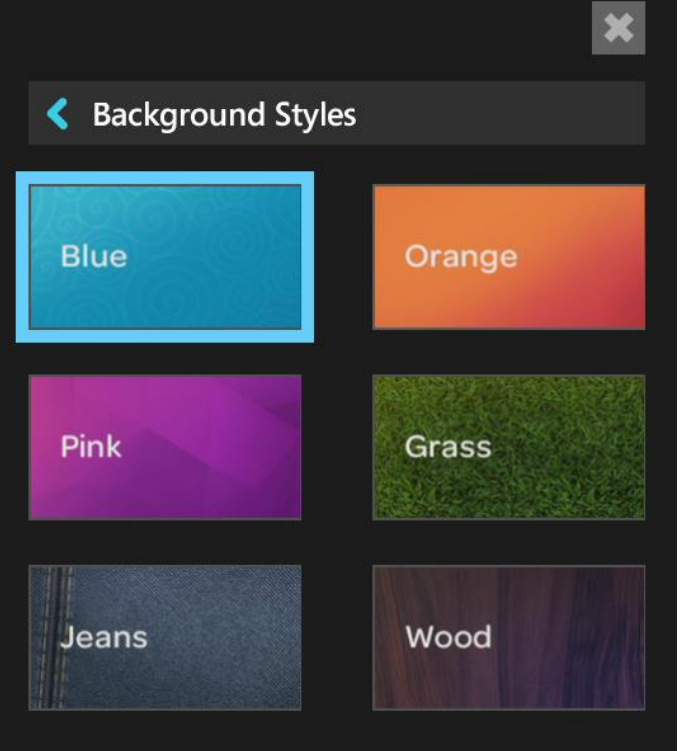

#### What kind of microphone can I use with Stingray Karaoke?

There are many solutions available to amplify your voice and mix your vocals with the music. The microphone, amplifier and mixer that are optimal for you will depend on your specific television and sound system. We recommend that you visit a local music supply or electronics store to help you choose the best microphone, amplifier and mixer for your setup.

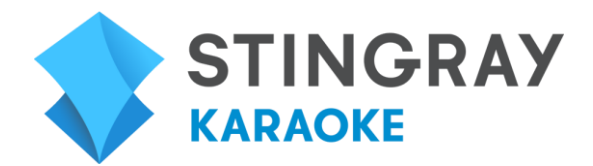

### How do I exit the app?

Select Exit [X] at the top right of the app or press the Exit to TV button on your remote control to exit the app.

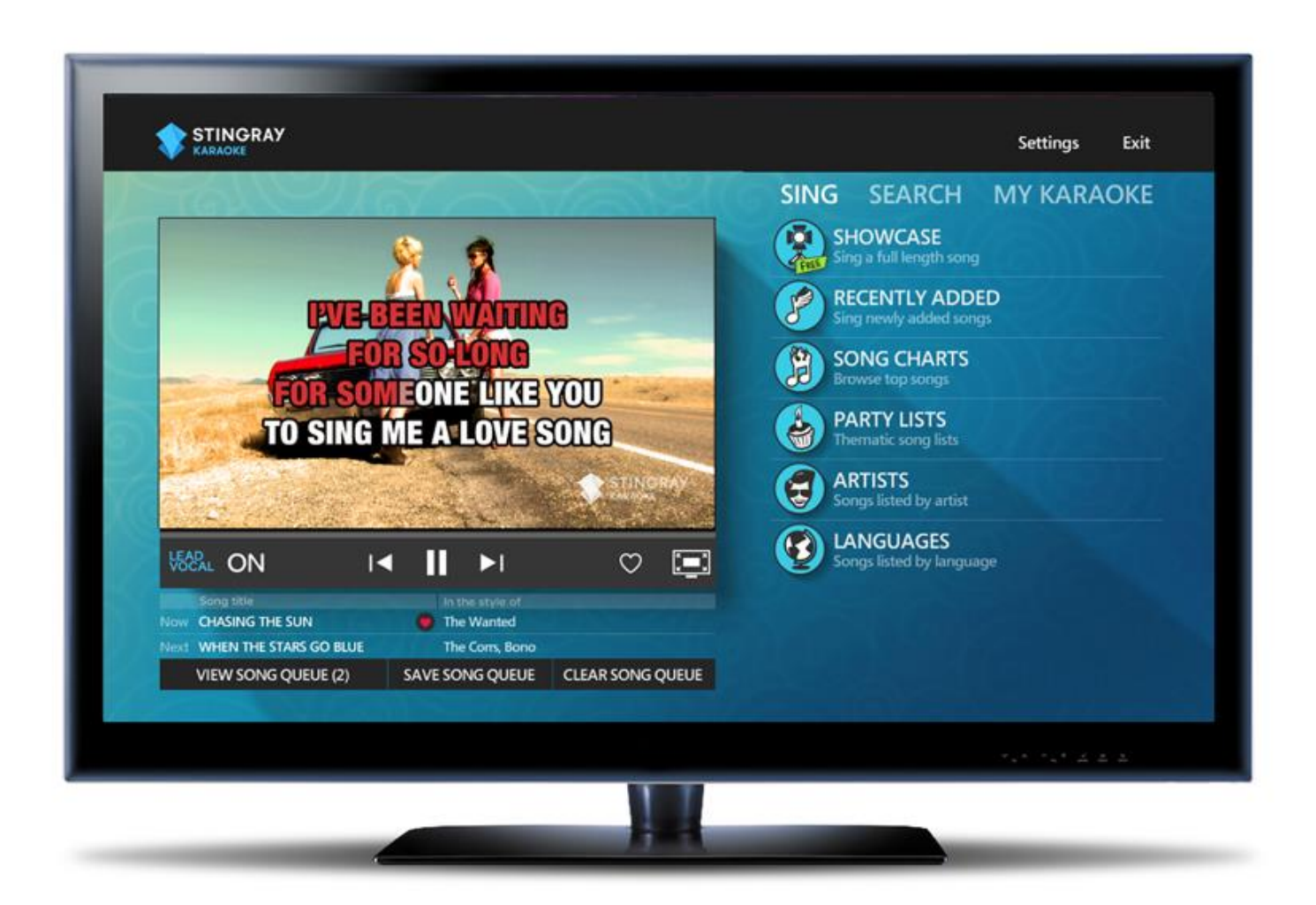